## Инструкция регистрации ВсОШ:

- 1. перейти по ссылке<https://np.fmschool72.ru/science/?type=6#programs>
- 2. Выбрать вкладку ВсОШ

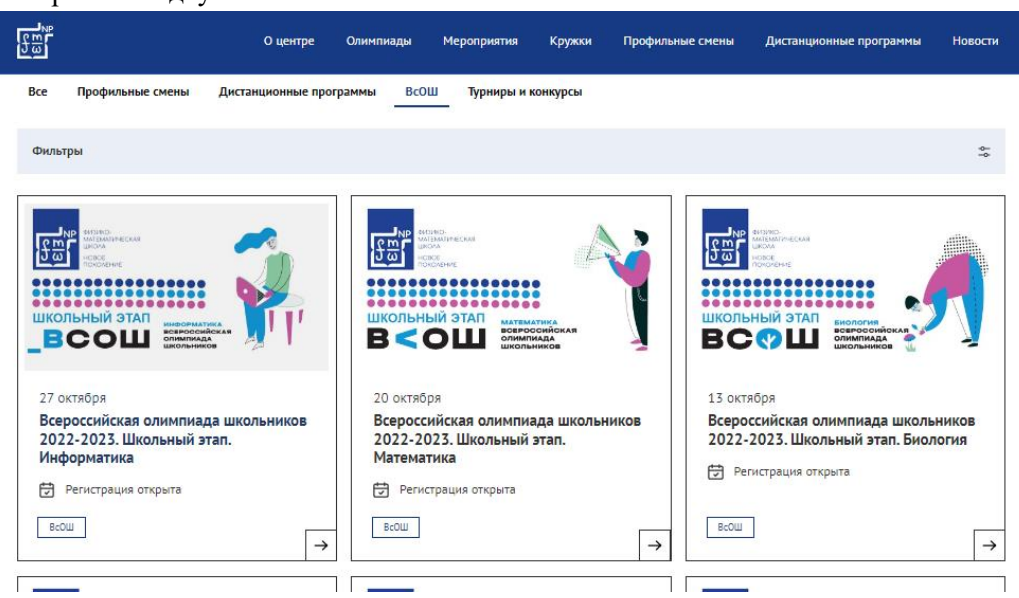

3. Выбрать предмет, по которому ребенок желает принять участие в олимпиаде.

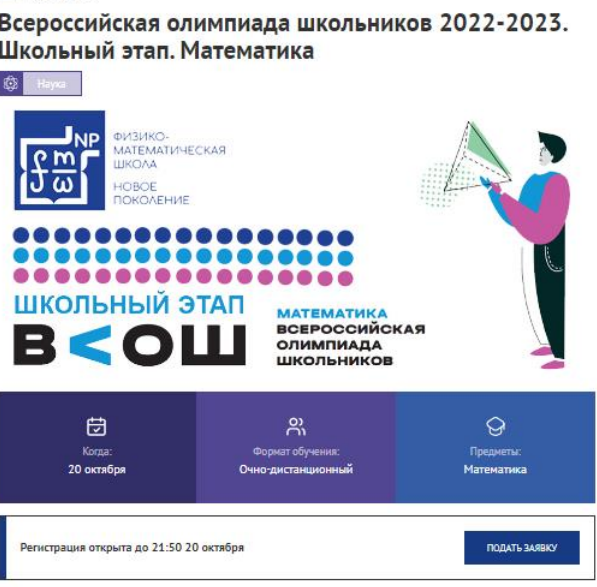

- 4. Нажать кнопку **ПОДАТЬ ЗАЯВКУ**
- 5. Ввести полученный **логин и пароль** , нажать кнопку **ВОЙТИ**

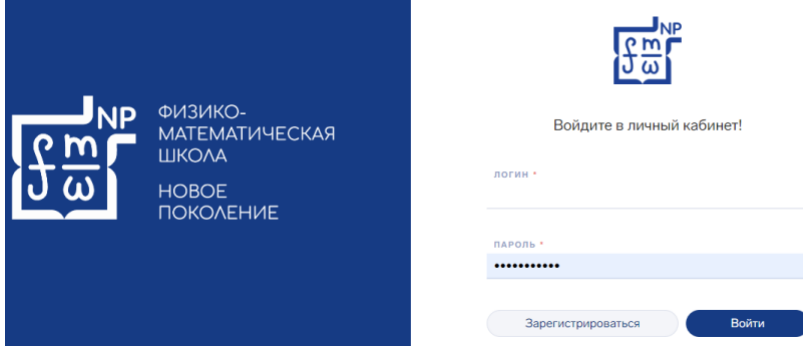

6. Выбрать **Я участник, подаю заявку за себя**

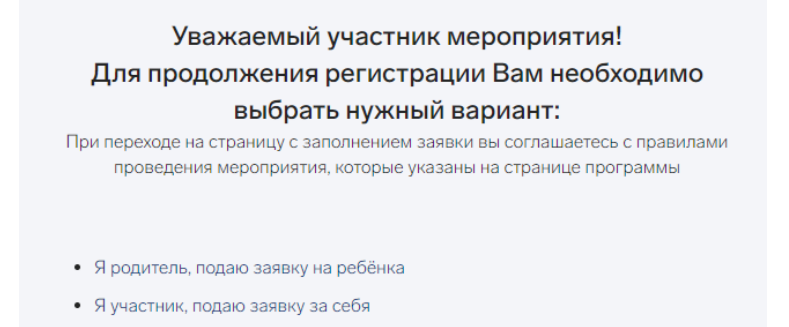

## **7.** Заполнить все необходимые поля. В муниципалитете выбрать **ГОРОД ТОБОЛЬСК!**

## **8.** Выбрать нашу школу:

Место учебы

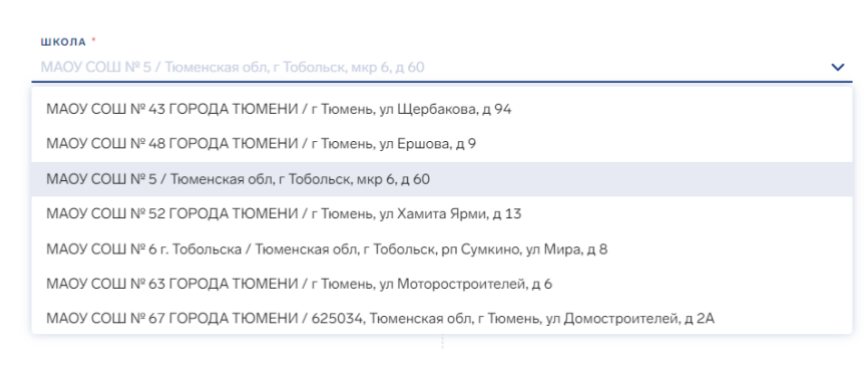

## **9.** Проставить все галочки

У Я ознакомлен(а) с правилами проведения мероприятий ВсОШ и обязуюсь их выполнять

7 Нажимая на кнопку «Подать заявку», я даю <u>согласие на обработку персональных данных</u> и <u>согласие на распространение персональных</u><br>д<u>анных</u>, в соответствии с Федеральным законом от 27.07.2006 года №152-ФЗ «О персональных персональных данных • Я подтверждаю корректность введенной мной информации

- **10.** Нажать кнопку **ПОДАТЬ ЗАЯВКУ.**
- **11.** После того как вы увидите сообщение о том, что заявка сохранена, перейдите к выбору следующего предмета и повторите все шаги.

Заявка успешно сохранена.